# Kan geen CVP CallServer in de CVP OAMP Server toevoegen  $\overline{\phantom{a}}$

### Inhoud

Inleiding Voorwaarden Vereisten Gebruikte componenten Fout wordt gemeld wanneer CVP Call Server wordt toegevoegd aan CVP OAMP **Oplossing** 

## Inleiding

Dit document beschrijft een probleem dat wordt gevonden wanneer een Cisco Customer Voice Portal (CVP) Call Server via CVP Cisco Operations Console (OAMP) wordt toegevoegd en biedt ook een haalbare oplossing voor deze server.

### Voorwaarden

#### Vereisten

Cisco raadt kennis van de volgende onderwerpen aan:

- CVP-gespreksserver
- $\cdot$  CVP OAMP

#### Gebruikte componenten

De informatie in dit document is gebaseerd op CVP versie 10.0.

De informatie in dit document is gebaseerd op de apparaten in een specifieke laboratoriumomgeving. Alle apparaten die in dit document worden beschreven, hadden een opgeschoonde (standaard)configuratie. Als uw netwerk levend is, zorg er dan voor dat u de mogelijke impact van om het even welke opdracht begrijpt.

### Fout wordt gemeld wanneer CVP Call Server wordt toegevoegd aan CVP OAMP

Wanneer de CVP Call Server aan de CVP OAMP wordt toegevoegd, wordt een fout gemeld. Deze fout wordt weergegeven wanneer u op Opslaan en implementeren klikt.

Stap 1. Om de CVP Call Server in de CVP OAMP toe te voegen, dient u in te schrijven op CVP OAMP en te navigeren naar Apparaatbeheer > Unified CVP Call Server zoals in deze afbeelding.

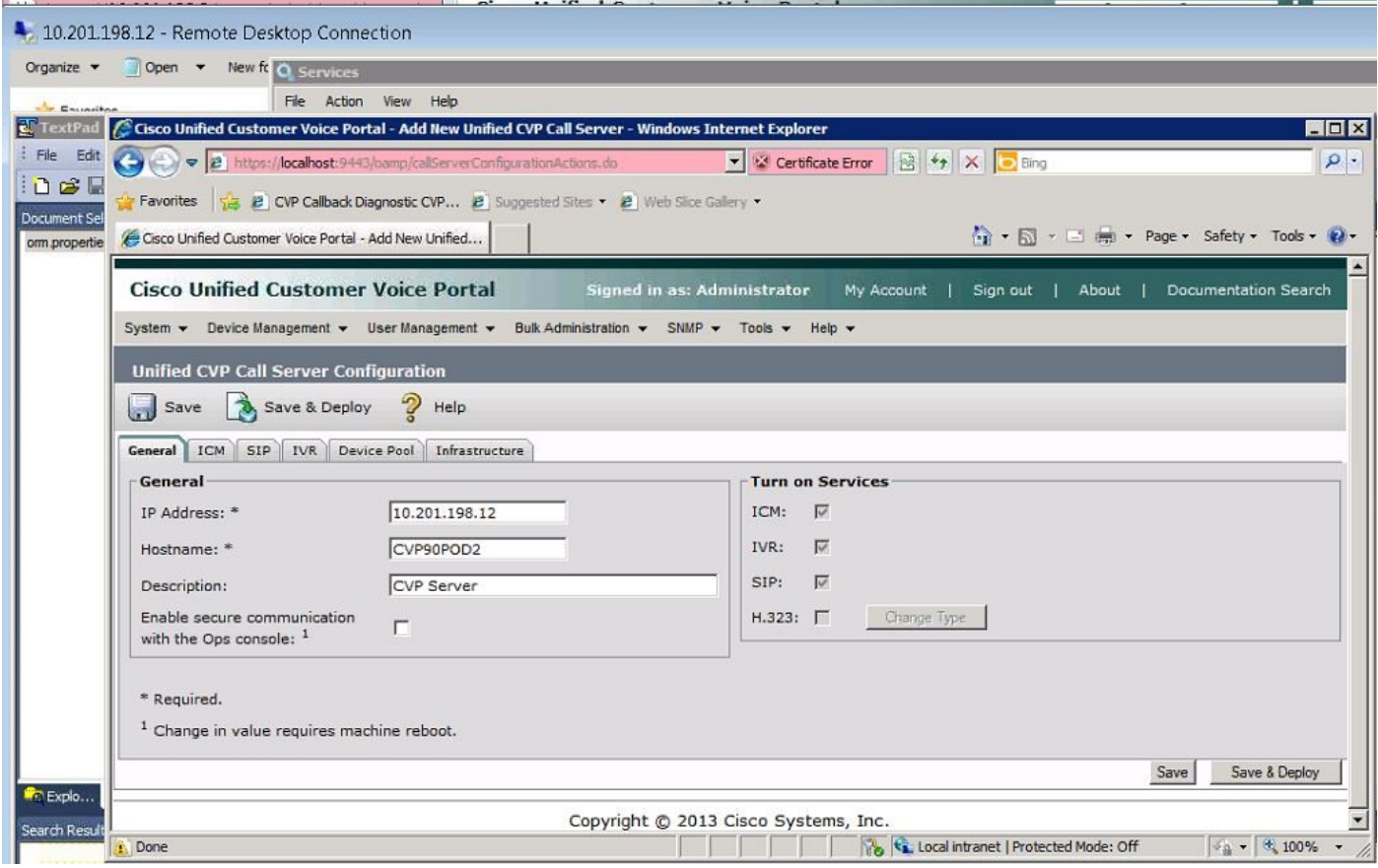

Stap 2. Klik op Opslaan en implementeren. U krijgt een fout die aangeeft dat de CVP Call Server niet kan worden gemaakt omdat deze al bestaat in een andere CVP Operations Console (OPSConsole) zoals in deze afbeelding wordt gezien.

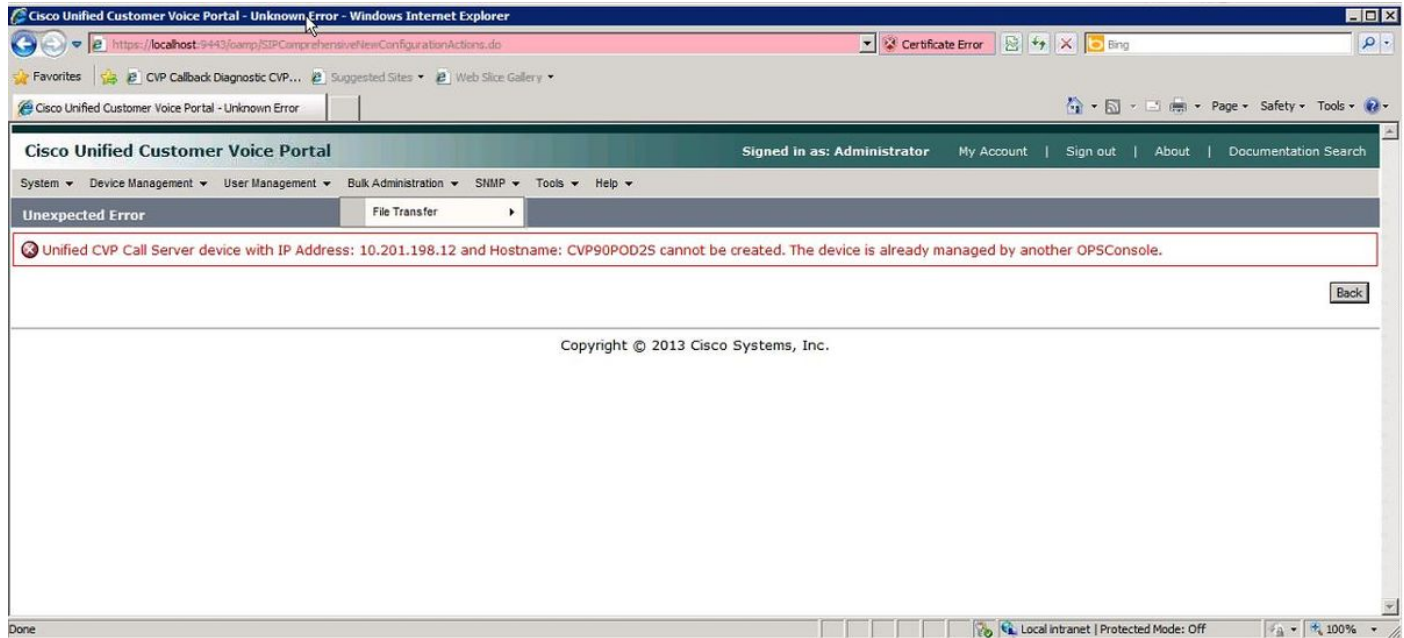

De beoogde CVP Call Server heeft een OAMP-id in zijn configuratie en zal daarom de tweede OAMP niet laten inzetten zoals in deze afbeelding wordt gezien.

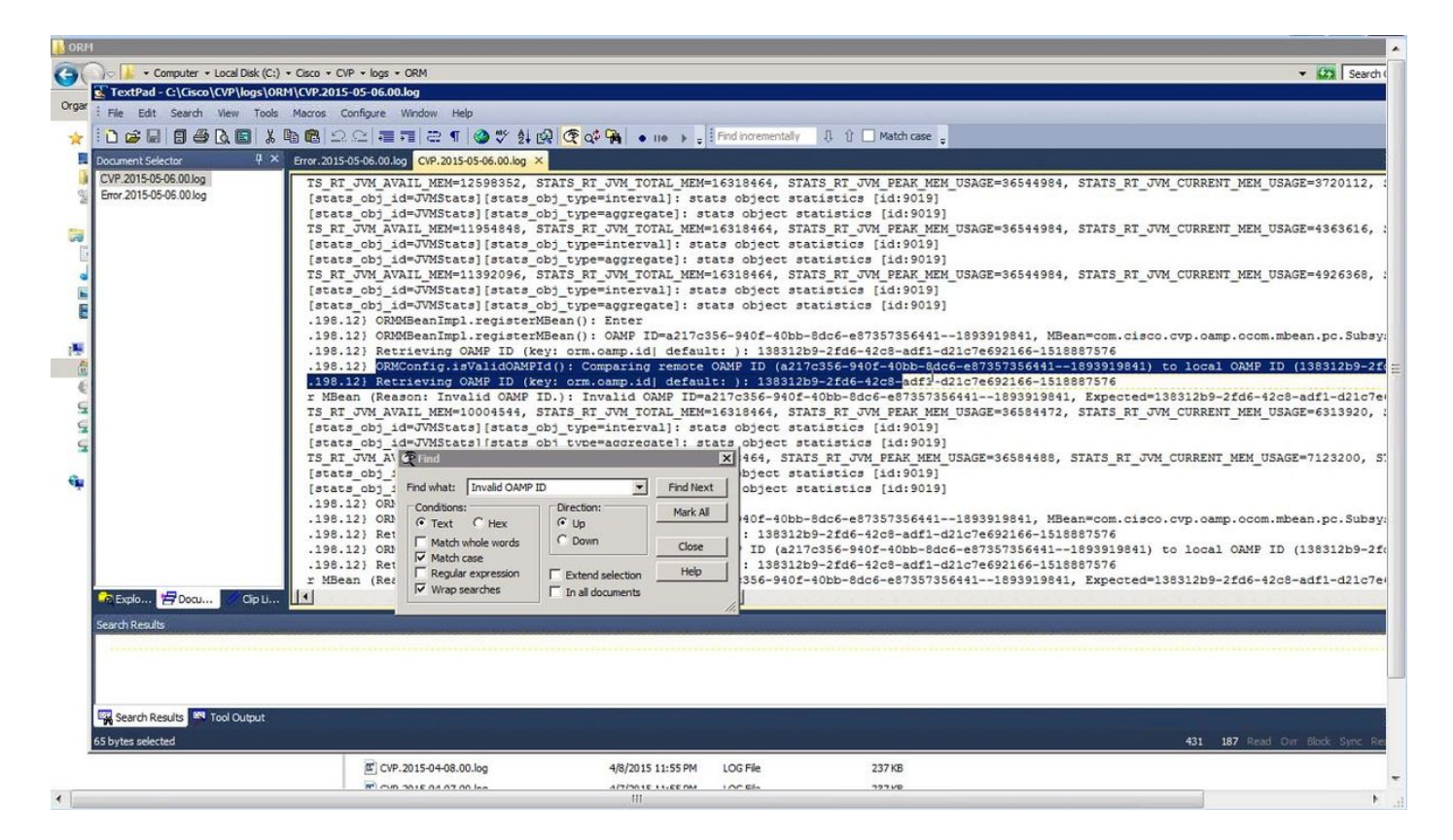

Stap 3. Open het bestand C:\Cisco\CVP\conf\orm.properties. U kunt de OAMP-id controleren zoals in deze afbeelding wordt weergegeven.

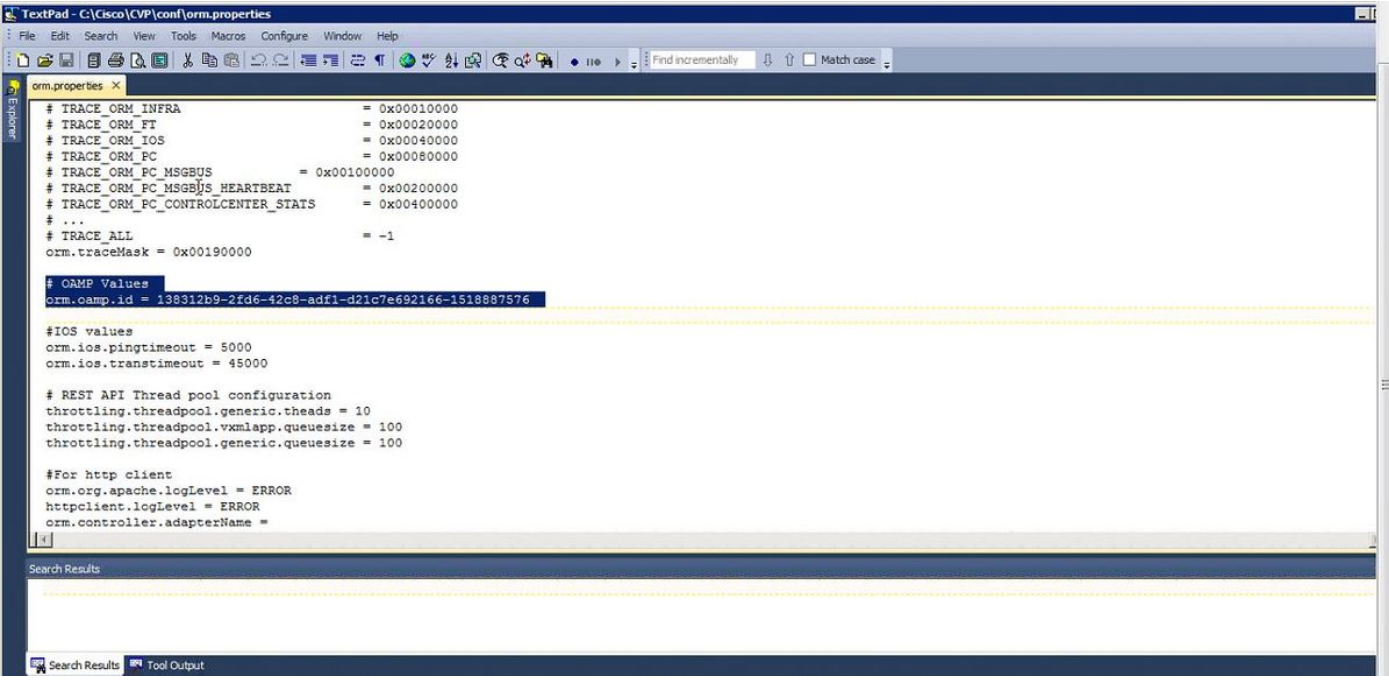

### **Oplossing**

Stap 1. Stop de Cisco CVP Resource Manager Service in de CVP Call Server.

Stap 2. Opmerking: de regel orm.oamp.id in C:\Cisco\CVP\conf\orm.properties zoals in deze afbeelding.

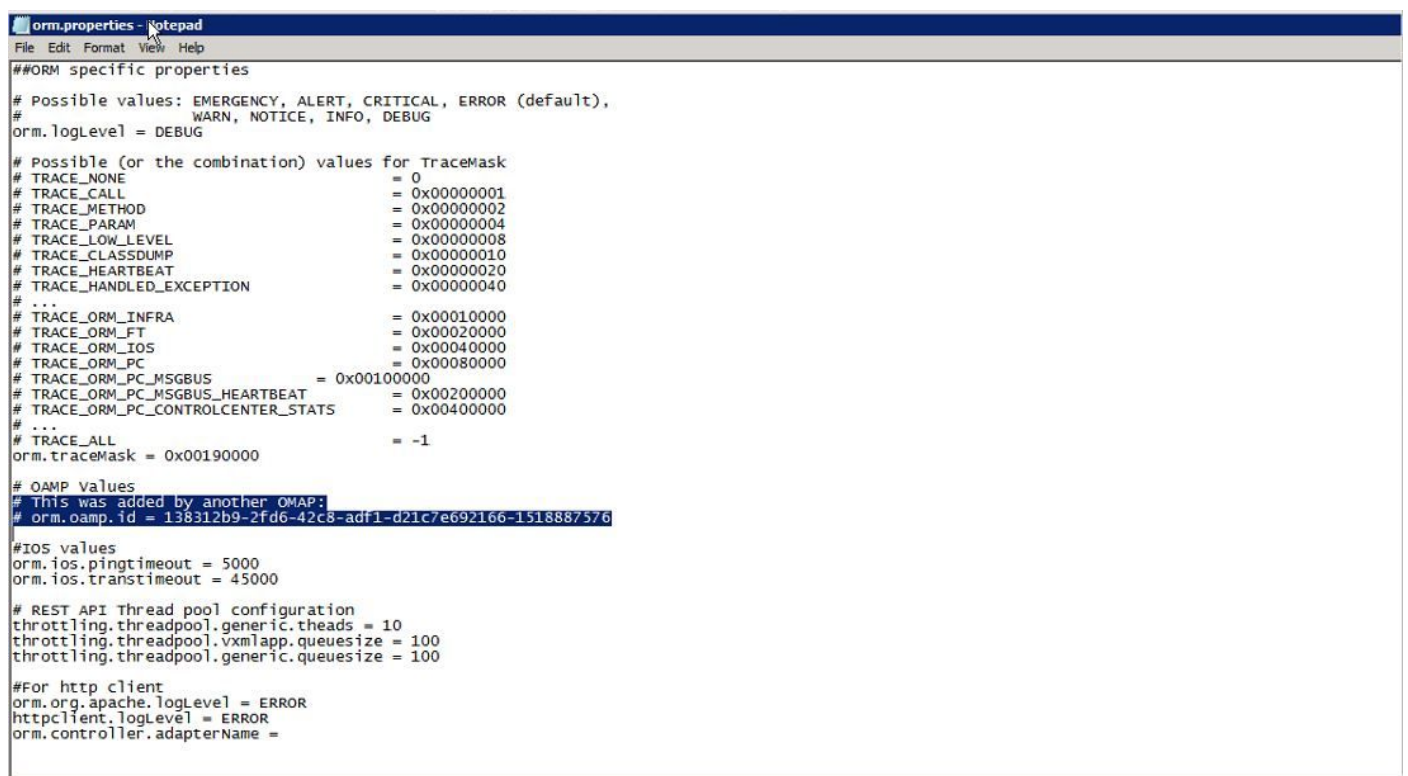

Stap 3. Start de Cisco CVP Resource Manager Service in de CVP Call Server.

Stap 4. Klik op Opslaan en implementeren zoals in deze afbeelding.

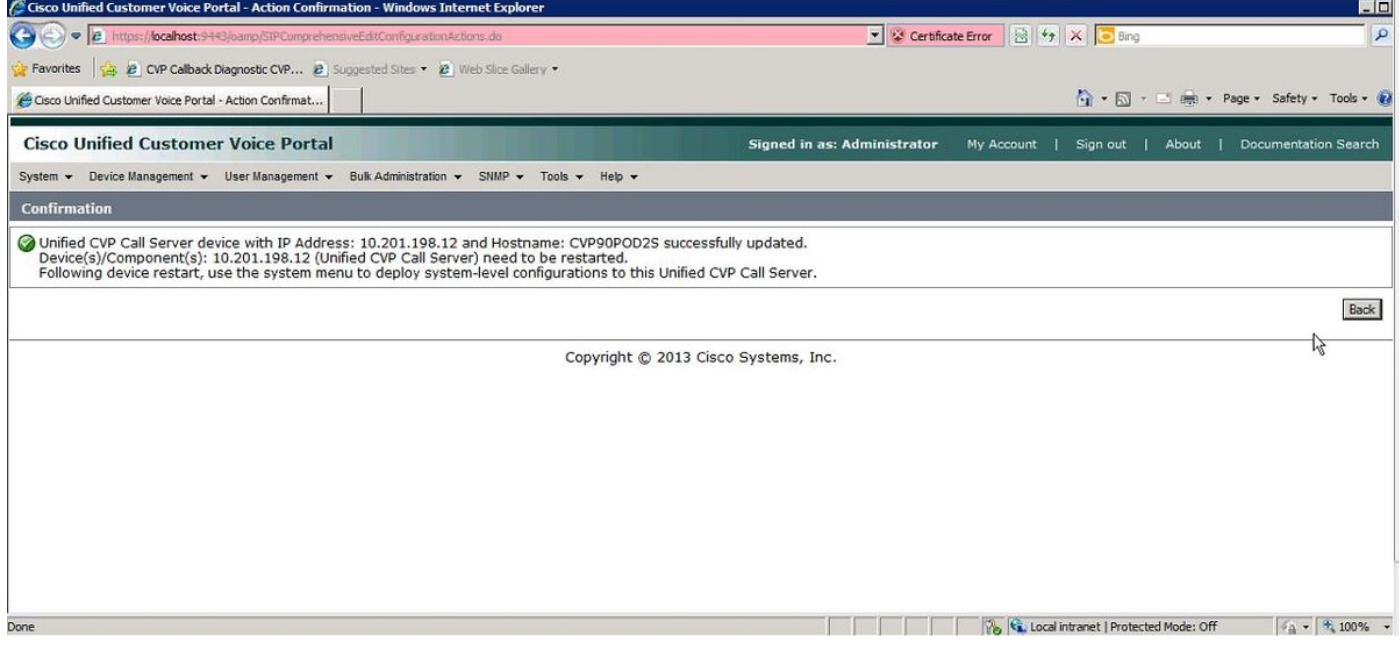